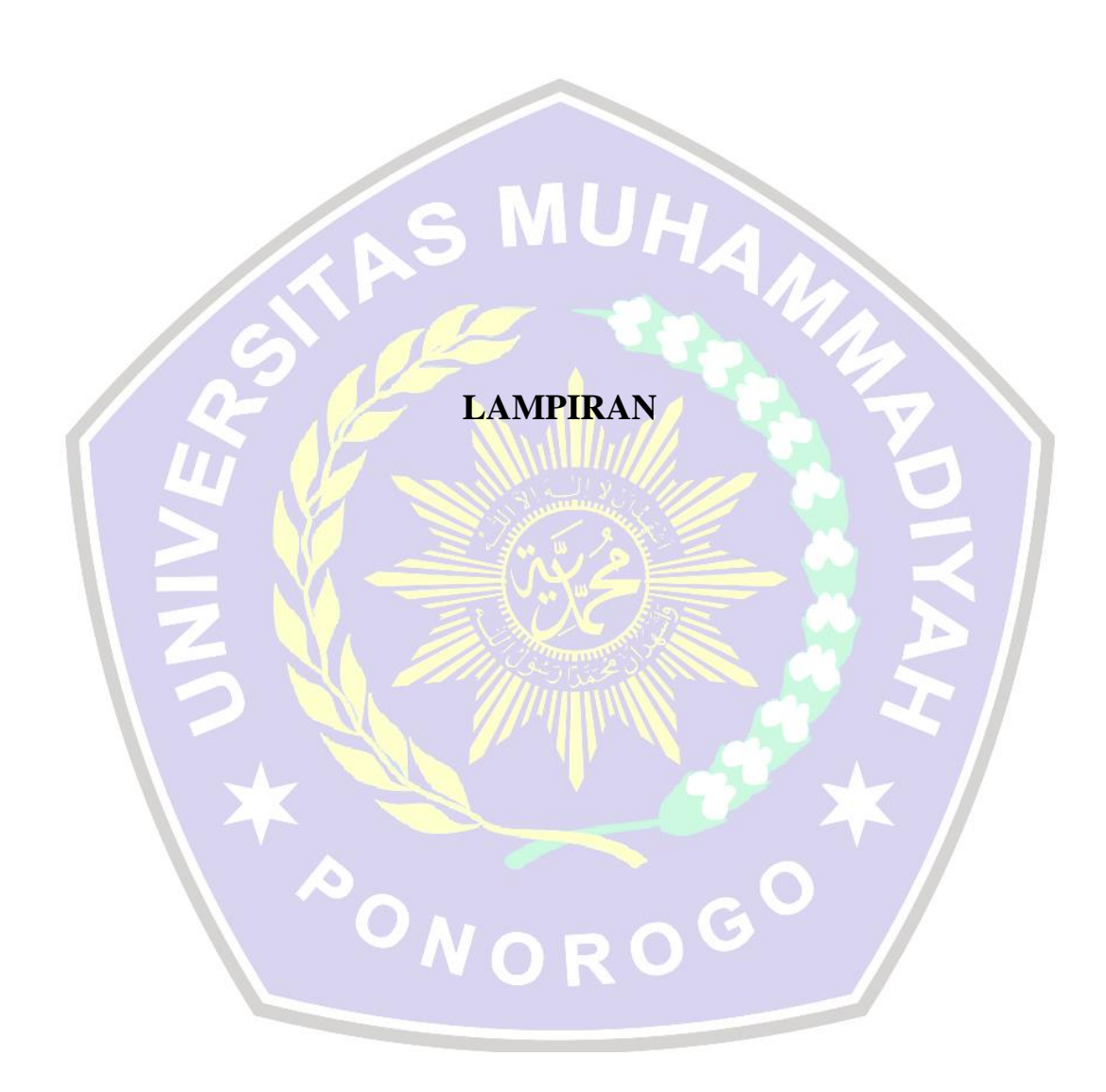

## 1. Activity\_home\_ibu.xml

```
<?xml version="1.0" encoding="utf-8"?>
<RelativeLayout
xmlns:android="http://schemas.android.com/apk/res/andr
oid"
     xmlns:app="http://schemas.android.com/apk/res-
auto"
     xmlns:tools="http://schemas.android.com/tools"
     android:layout_width="match_parent"
     android:layout_height="match_parent"
     android:scrollbarAlwaysDrawVerticalTrack="true"
     tools:context=".home_kader">
     <com.google.android.material.appbar.AppBarLayout
         android:id="@+id/appbar"
         android:layout_width="match_parent"
         android:layout_height="wrap_content"
         android:background="@color/background"
         android:minHeight="?attr/actionBarSize">
         <androidx.appcompat.widget.Toolbar
             android:layout_width="match_parent"
             android:layout_height="wrap_content"
             android:minHeight="?attr/actionBarSize"
             app:theme="@style/AppTheme">
             <RelativeLayout
                 android:orientation="horizontal"
                 android:layout_width="match_parent"
                 android:layout_height="match_parent">
                 <TextView
android:layout_width="wrap_content"
android:layout_height="wrap_content"
                      android:gravity="center"
                     android:textSize="30dp"
android:textColor="@color/text_pos"
                      android:text="Smart Posyandu"
                      app:fontFamily="@font/kavoon" />
                 <ImageButton
                      android:id="@+id/prof"
style="?android:borderlessButtonStyle"
android:layout_alignParentRight="true"
                      android:src="@drawable/akun"
android:layout_width="wrap_content"
```
**android:layout\_height="wrap\_content"**/> </**RelativeLayout**>

</**androidx.appcompat.widget.Toolbar**>

```
 </com.google.android.material.appbar.AppBarLayout>
   <androidx.coordinatorlayout.widget.CoordinatorLayout
            android:layout_below="@+id/appbar"
            android:layout_width="match_parent"
            android:layout_height="match_parent"
   android:scrollbarAlwaysDrawVerticalTrack="true">
            <androidx.recyclerview.widget.RecyclerView
                android:id="@+id/list_anak"
                android:layout_width="match_parent"
                android:layout_height="match_parent"/>
   <com.google.android.material.floatingactionbutton.Floa
   tingActionButton
                android:id="@+id/tambah_anak"
                android:layout_gravity="bottom|end"
                android:layout_margin="16dp"
                android:layout_width="wrap_content"
                android:layout_height="wrap_content"
                android:src="@drawable/plus"
                android:backgroundTint="@color/button"/>
   </androidx.coordinatorlayout.widget.CoordinatorLayout>
   </RelativeLayout>
2. Activity_login_ibu.xml
   <?xml version="1.0" encoding="utf-8"?>
   <LinearLayout
   xmlns:android="http://schemas.android.com/apk/res/andr
   oid"
        xmlns:app="http://schemas.android.com/apk/res-
   auto"
        xmlns:tools="http://schemas.android.com/tools"
        android:layout_width="match_parent"
        android:layout_height="match_parent"
        android:gravity="center"
        android:orientation="vertical"
        android:background="@color/background"
        tools:context=".MainActivity">
        <LinearLayout
            android:layout_marginBottom="30dp"
            android:orientation="vertical"
            android:layout_width="match_parent"
            android:layout_height="wrap_content">
            <TextView
                android:layout_width="match_parent"
                android:layout_height="wrap_content"
                android:gravity="center"
                android:textSize="30dp"
                android:textColor="@color/text_pos"
```

```
 android:text="Smart"
         app:fontFamily="@font/kavoon" />
     <TextView
         android:layout_width="match_parent"
         android:layout_height="wrap_content"
         android:gravity="center"
         android:textSize="30dp"
         android:textColor="@color/text_pos"
         android:text="Posyandu"
         app:fontFamily="@font/kavoon" />
 </LinearLayout>
```
#### <**LinearLayout**

```
 android:layout_margin="20dp"
 android:orientation="vertical"
 android:layout_width="match_parent"
 android:layout_height="wrap_content">
```
#### <**EditText**

```
 android:id="@+id/username"
 android:padding="10dp"
 android:layout_margin="20dp"
 android:layout_width="match_parent"
 android:layout_height="wrap_content"
 android:hint="Username"
```
**android:background="@android:color/white"**/>

## <**EditText**

```
 android:id="@+id/password"
 android:padding="10dp"
 android:layout_margin="20dp"
 android:layout_width="match_parent"
 android:layout_height="wrap_content"
 android:hint="Password"
 android:background="@android:color/white"
 android:inputType="textPassword"/>
```
#### <**LinearLayout**

 **android:layout\_width="match\_parent" android:layout\_height="wrap\_content" android:gravity="center"**>

#### <**Button**

```
 android:layout_margin="10dp"
 android:id="@+id/login"
 android:background="@color/text_pos"
```

```
android:textColor="@android:color/white"
                 android:text="Login"
                android:textStvle="bold" android:layout_width="0dp"
                 android:layout_weight="1"
```

```
 android:layout_height="wrap_content"/>
```
#### <**Button android:layout\_margin="10dp"**

```
49
```

```
 android:id="@+id/register"
                     android:background="@color/text_pos"
   android:textColor="@android:color/white"
                     android:text="Register"
                    android:textStyle="bold" android:layout_width="0dp"
                     android:layout_weight="1"
                     android:layout_height="wrap_content"/>
            </LinearLayout>
        </LinearLayout>
   </LinearLayout>
3. Activity_login_kader.xml
   <?xml version="1.0" encoding="utf-8"?>
   <LinearLayout
   xmlns:android="http://schemas.android.com/apk/res/andr
   oid"
        xmlns:app="http://schemas.android.com/apk/res-
  auto"
        xmlns:tools="http://schemas.android.com/tools"
        android:layout_width="match_parent"
        android:layout_height="match_parent"
        android:gravity="center"
        android:orientation="vertical"
        android:background="@color/background"
        tools:context=".MainActivity">
        <LinearLayout
            android:layout_marginBottom="30dp"
            android:orientation="vertical"
            android:layout_width="match_parent"
            android:layout_height="wrap_content">
            <TextView
                android:layout_width="match_parent"
                android:layout_height="wrap_content"
                android:gravity="center"
                android:textSize="30dp"
                android:textColor="@color/text_pos"
                android:text="Smart"
                app:fontFamily="@font/kavoon" />
            <TextView
                android:layout_width="match_parent"
                android:layout_height="wrap_content"
                android:gravity="center"
                android:textSize="30dp"
                android:textColor="@color/text_pos"
                android:text="Posyandu"
                app:fontFamily="@font/kavoon" />
        </LinearLayout>
```
<**LinearLayout**

```
 android:layout_margin="20dp"
            android:orientation="vertical"
            android:layout_width="match_parent"
            android:layout_height="wrap_content">
            <EditText
                 android:id="@+id/username"
                 android:padding="10dp"
                 android:layout_margin="20dp"
                 android:layout_width="match_parent"
                 android:layout_height="wrap_content"
                 android:hint="Username"
   android:background="@android:color/white"/>
            <EditText
                 android:id="@+id/password"
                 android:padding="10dp"
                 android:layout_margin="20dp"
                 android:layout_width="match_parent"
                 android:layout_height="wrap_content"
                 android:hint="Password"
                 android:background="@android:color/white"
                 android:inputType="textPassword"/>
            <LinearLayout
                 android:layout_width="match_parent"
                 android:layout_height="wrap_content"
                 android:gravity="center">
                 <Button
                     android:id="@+id/login"
                     android:background="@color/text_pos"
   android:textColor="@android:color/white"
                     android:text="Login"
                     android:textStyle="bold"
                     android:layout_width="150dp"
                     android:layout_height="wrap_content"/>
            </LinearLayout>
        </LinearLayout>
   </LinearLayout>
4. Activity_main.xml
   <?xml version="1.0" encoding="utf-8"?>
```

```
<LinearLayout
xmlns:android="http://schemas.android.com/apk/res/andr
oid"
     xmlns:app="http://schemas.android.com/apk/res-
auto"
     xmlns:tools="http://schemas.android.com/tools"
     android:layout_width="match_parent"
```

```
 android:layout_height="match_parent"
 android:gravity="center"
```

```
 android:orientation="vertical"
 android:background="@color/background"
 tools:context=".MainActivity">
```
## <**LinearLayout**

 **android:layout\_marginBottom="30dp" android:orientation="vertical" android:layout\_width="match\_parent" android:layout\_height="wrap\_content"**> <**TextView android:layout\_width="match\_parent"**

 **android:layout\_height="wrap\_content" android:gravity="center" android:textSize="30dp" android:textColor="@color/text\_pos" android:text="Smart" app:fontFamily="@font/kavoon"** />

#### <**TextView**

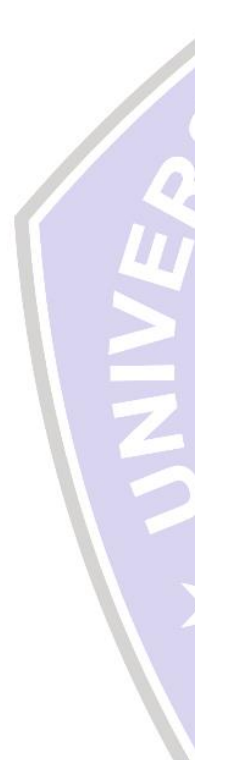

 **android:layout\_width="match\_parent" android:layout\_height="wrap\_content" android:gravity="center" android:textSize="30dp" android:textColor="@color/text\_pos" android:text="Posyandu" app:fontFamily="@font/kavoon"** /> </**LinearLayout**>

## <**LinearLayout**

```
 android:orientation="horizontal"
 android:layout_width="match_parent"
 android:layout_height="wrap_content">
```
## <**Button**

```
 android:id="@+id/kader"
 android:background="@color/button"
 android:textColor="@android:color/white"
 android:layout_margin="5dp"
 android:text="Kader"
 android:textStyle="bold"
 android:layout_width="0dp"
 android:layout_weight="1"
 android:layout_height="wrap_content"/>
```
#### <**Button**

```
 android:id="@+id/ibu"
 android:background="@color/button"
 android:textColor="@android:color/white"
 android:layout_margin="5dp"
 android:text="Ibu"
android: \textbf{textStyle}="bold" android:layout_width="0dp"
 android:layout_weight="1"
 android:layout_height="wrap_content"/>
```
</**LinearLayout**>

#### </**LinearLayout**>

## 5. Activity\_profil\_admin.xml

```
<?xml version="1.0" encoding="utf-8"?>
<RelativeLayout
xmlns:android="http://schemas.android.com/apk/res/andr
oid"
     xmlns:app="http://schemas.android.com/apk/res-
auto"
     xmlns:tools="http://schemas.android.com/tools"
     android:layout_width="match_parent"
     android:layout_height="match_parent"
     tools:context=".profil_admin">
     <com.google.android.material.appbar.AppBarLayout
         android:id="@+id/appbar"
         android:layout_width="match_parent"
         android:layout_height="wrap_content"
         android:background="@color/background"
         android:minHeight="?attr/actionBarSize">
         <androidx.appcompat.widget.Toolbar
             android:layout_width="match_parent"
             android:layout_height="wrap_content"
             android:minHeight="?attr/actionBarSize"
             app:theme="@style/AppTheme">
             <RelativeLayout
                 android:orientation="horizontal"
                 android:layout_width="match_parent"
                 android:layout_height="match_parent">
                 <TextView
android:layout_width="wrap_content"
android:layout_height="wrap_content"
                      android:gravity="center"
                    android: textSize="30dp"
android:textColor="@color/text_pos"
                      android:text="Smart Posyandu"
                     app:fontFamily="@font/kavoon" />
             </RelativeLayout>
         </androidx.appcompat.widget.Toolbar>
     </com.google.android.material.appbar.AppBarLayout>
     <LinearLayout
         android:orientation="vertical"
         android:gravity="center"
         android:layout_below="@+id/appbar"
         android:layout_width="match_parent"
         android:layout_height="wrap_content">
         <ImageView
             android:layout_below="@+id/appbar"
             android:layout_width="150dp"
```

```
 android:layout_height="150dp"
     android:src="@drawable/akun"/>
 <TextView
     android:gravity="center"
     android:text="Administrator"
     android:layout_width="match_parent"
```

```
 android:layout_height="wrap_content"
 android:textSize="28dp"/>
```
#### <**Button**

```
 android:id="@+id/logout"
         android:layout_width="wrap_content"
         android:layout_height="wrap_content"
         android:background="@color/button"
        android:text="c:Logout" android:textColor="@android:color/white"/>
 </LinearLayout>
```
#### </**RelativeLayout**>

# 6. Activity\_profil\_ibu.xml

```
<?xml version="1.0" encoding="utf-8"?>
<RelativeLayout
xmlns:android="http://schemas.android.com/apk/res/andr
oid"
     xmlns:app="http://schemas.android.com/apk/res-
auto"
     xmlns:tools="http://schemas.android.com/tools"
     android:layout_width="match_parent"
     android:layout_height="match_parent"
     tools:context=".home_kader">
     <com.google.android.material.appbar.AppBarLayout
         android:id="@+id/appbar"
         android:layout_width="match_parent"
         android:layout_height="wrap_content"
         android:background="@color/background"
         android:minHeight="?attr/actionBarSize">
         <androidx.appcompat.widget.Toolbar
             android:layout_width="match_parent"
             android:layout_height="wrap_content"
             android:minHeight="?attr/actionBarSize"
             app:theme="@style/AppTheme">
             <RelativeLayout
```

```
 android:orientation="horizontal"
 android:layout_width="match_parent"
 android:layout_height="match_parent">
 <TextView
```

```
android:layout_width="wrap_content"
```

```
android:layout_height="wrap_content"
                      android:gravity="center"
                      android:textSize="30dp"
```
**android:textColor="@color/text\_pos" android:text="Smart Posyandu" app:fontFamily="@font/kavoon"** /> </**RelativeLayout**>

 </**androidx.appcompat.widget.Toolbar**> </**com.google.android.material.appbar.AppBarLayout**>

#### <**LinearLayout**

```
 android:orientation="vertical"
 android:gravity="center"
 android:layout_below="@+id/appbar"
 android:layout_width="match_parent"
 android:layout_height="wrap_content">
```
#### <**ImageView**

 **android:layout\_below="@+id/appbar" android:layout\_width="150dp" android:layout\_height="150dp" android:src="@drawable/akun"**/>

## <**TextView**

```
 android:id="@+id/nama"
 android:gravity="center"
 android:text="Administrator"
 android:layout_width="match_parent"
 android:layout_height="wrap_content"
 android:textSize="28dp"/>
```
## <**Button**

```
 android:id="@+id/logout"
         android:layout_width="wrap_content"
         android:layout_height="wrap_content"
         android:background="@color/button"
         android:text="Logout"
         android:textColor="@android:color/white"/>
 </LinearLayout>
```
</**RelativeLayout**>

## 7. Activity register.xml

```
<?xml version="1.0" encoding="utf-8"?>
<RelativeLayout 
xmlns:android="http://schemas.android.com/apk/res/andr
oid"
     xmlns:app="http://schemas.android.com/apk/res-
auto"
     xmlns:tools="http://schemas.android.com/tools"
     android:layout_width="match_parent"
     android:layout_height="match_parent"
     android:background="@color/text_pos"
     tools:context=".Register">
```

```
 <com.google.android.material.appbar.AppBarLayout
     android:id="@+id/appbar"
     android:layout_width="match_parent"
    android:layout_height="wrap_content"
     android:background="@color/background"
     android:minHeight="?attr/actionBarSize">
     <androidx.appcompat.widget.Toolbar
         android:layout_width="match_parent"
         android:layout_height="wrap_content"
         android:minHeight="?attr/actionBarSize"
         app:theme="@style/AppTheme">
```
#### <**TextView**

```
 android:layout_width="match_parent"
 android:layout_height="wrap_content"
 android:gravity="center"
 android:textSize="30dp"
 android:textColor="@color/text_pos"
 android:text="Smart Posyandu"
 app:fontFamily="@font/kavoon" />
```
 </**androidx.appcompat.widget.Toolbar**> </**com.google.android.material.appbar.AppBarLayout**>

## <**LinearLayout**

```
 android:id="@+id/form"
 android:layout_margin="20dp"
 android:layout_below="@+id/appbar"
 android:orientation="vertical"
 android:layout_width="match_parent"
 android:layout_height="wrap_content">
```
## <**TextView**

```
 android:layout_width="wrap_content"
 android:layout_height="wrap_content"
 android:text="Register"
 android:textColor="@android:color/black"
 android:textStyle="bold"
 android:textSize="35dp"/>
```
## <**LinearLayout**

 **android:orientation="horizontal" android:layout\_width="match\_parent" android:layout\_height="wrap\_content"**> <**TextView**

 **android:layout\_width="0dp" android:layout\_height="wrap\_content" android:layout\_weight="1" android:text="Nama" android:textSize="28dp"**

## **android:textColor="@android:color/black"**/>

#### <**EditText**

```
 android:id="@+id/nama"
 android:padding="5dp"
 android:layout_width="0dp"
```
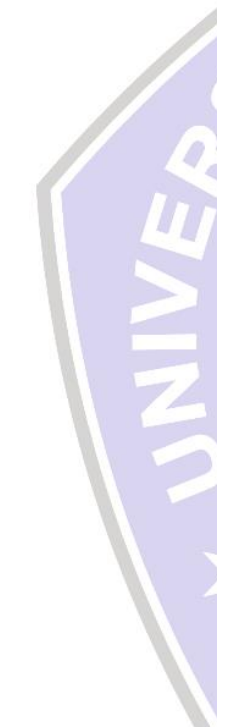

```
 android:layout_height="wrap_content"
 android:layout_weight="1.7"
 android:hint="Nama Lengkap"
```
## **android:background="@android:color/white"**/>

```
 </LinearLayout>
 <LinearLayout
     android:orientation="horizontal"
     android:layout_width="match_parent"
     android:layout_height="wrap_content">
```
#### <**TextView**

```
 android:layout_width="0dp"
 android:layout_height="wrap_content"
 android:layout_weight="1"
 android:text="Username"
 android:textSize="28dp"
```
**android:textColor="@android:color/black"**/>

## <**EditText**

```
 android:id="@+id/username"
 android:padding="5dp"
 android:layout_width="0dp"
 android:layout_height="wrap_content"
 android:layout_weight="1.7"
 android:hint="Usernmae"
```
**android:background="@android:color/white"**/>

</**LinearLayout**>

#### <**LinearLayout**

```
 android:orientation="horizontal"
 android:layout_width="match_parent"
 android:layout_height="wrap_content">
```
#### <**TextView**

 **android:layout\_width="0dp" android:layout\_height="wrap\_content" android:layout\_weight="1" android:text="Password" android:textSize="28dp"**

**android:textColor="@android:color/black"**/>

## <**EditText**

```
 android:id="@+id/password"
 android:padding="5dp"
 android:layout_width="0dp"
 android:layout_height="wrap_content"
 android:layout_weight="1.7"
 android:hint="Password"
 android:inputType="textPassword"
```
**android:background="@android:color/white"**/>

```
 </LinearLayout>
 </LinearLayout>
 <Button
     android:id="@+id/save"
     android:layout_marginRight="20dp"
     android:layout_alignParentRight="true"
     android:layout_below="@+id/form"
     android:layout_width="wrap_content"
    android: layout height="wrap content"
    android: textStyle="bold"
     android:text="Simpan"
     android:background="@color/background"/>
 <Button
     android:id="@+id/batal"
     android:layout_marginLeft="20dp"
     android:layout_alignParentLeft="true"
```

```
 android:layout_below="@+id/form"
 android:layout_width="wrap_content"
 android:layout_height="wrap_content"
android:textStyle="bold" android:text="Batal"
 android:background="@color/background"/>
```
#### </**RelativeLayout**>

# 8. Data anak.xml

```
<?xml version="1.0" encoding="utf-8"?>
<androidx.cardview.widget.CardView
```

```
xmlns:android="http://schemas.android.com/apk/res/andr
oid"
```

```
 android:layout_width="match_parent"
     android:layout_height="wrap_content"
     xmlns:app="http://schemas.android.com/apk/res-
auto"
```

```
 android:layout_margin="8dp"
 app:cardElevation="4dp">
```
## <**LinearLayout**

```
 android:layout_margin="5dp"
 android:background="@color/text_pos"
 android:orientation="horizontal"
 android:layout_width="match_parent"
 android:layout_height="wrap_content"
 android:layout_gravity="center_vertical">
```
## <**LinearLayout**

```
 android:layout_margin="10dp"
 android:layout_width="0dp"
 android:layout_height="wrap_content"
 android:layout_weight="9"
 android:orientation="vertical">
```
#### <**LinearLayout android:orientation="horizontal"**

```
 android:layout_width="match_parent"
                 android:layout_height="wrap_content">
                 <TextView
                      android:text="Nama"
                     android:textSize="20dp"
                     android:textStyle="bold"
                     android:layout_width="0dp"
android:layout_height="wrap_content"
                      android:layout_weight="1"/>
                  <TextView
                      android:text=":"
                     android:textSize="20dp"
                     android:textStyle="bold"
                      android:layout_width="0dp"
android:layout_height="wrap_content"
                      android:layout_weight="0.1"/>
                  <TextView
                      android:id="@+id/nama_anak"
                     android:text="Lia Amelia"
                      android:textSize="20dp"
                     android:textStyle="bold"
                     android:layout_width="0dp"
android:layout_height="wrap_content"
                      android:layout_weight="5"/>
             </LinearLayout>
             <LinearLayout
                 android:orientation="horizontal"
                 android:layout_width="match_parent"
                 android:layout_height="wrap_content">
                 <TextView
                      android:text="TTL"
                     android:textSize="20dp"
                     android:textStyle="bold"
                     android:layout_width="0dp"
android:layout_height="wrap_content"
                      android:layout_weight="1"/>
                  <TextView
                      android:text=":"
                     android: textSize="20dp"
                     android:textStyle="bold"
                     android:layout_width="0dp"
android:layout_height="wrap_content"
                      android:layout_weight="0.1"/>
```

```
 <TextView
     android:id="@+id/ttl"
```

```
 android:text="Madiun, 10 Januari 
2018"
                      android:textSize="20dp"
                      android:textStyle="bold"
                      android:layout_width="0dp"
android:layout_height="wrap_content"
                      android:layout_weight="5"/>
             </LinearLayout>
             <LinearLayout
                  android:orientation="horizontal"
                  android:layout_width="match_parent"
                  android:layout_height="wrap_content">
                  <TextView
                      android:text="Ibu"
                     android:textSize="20dp"
                     android:textStyle="bold"
                     android:layout_width="0dp"
android:layout_height="wrap_content"
                      android:layout_weight="1"/>
                  <TextView
                      android:text=":"
                      android:textSize="20dp"
                     android:textStyle="bold"
                     android:layout_width="0dp"
android:layout_height="wrap_content"
                      android:layout_weight="0.1"/>
                  <TextView
                      android:id="@+id/nama_ibu"
                     android:text="Muhayati"
                     android:textSize="20dp"
                     android:textStyle="bold"
                     android:layout_width="0dp"
android:layout_height="wrap_content"
                      android:layout_weight="5"/>
             </LinearLayout>
         </LinearLayout>
     </LinearLayout>
</androidx.cardview.widget.CardView>
```
9. Data\_imunisasi.xml

*<?***xml version="1.0" encoding="utf-8"***?>* <**androidx.cardview.widget.CardView**

**xmlns:android="http://schemas.android.com/apk/res/andr oid"**

```
 android:layout_width="match_parent"
     android:layout_height="wrap_content"
     xmlns:app="http://schemas.android.com/apk/res-
auto"
     android:layout_margin="8dp"
     app:cardElevation="4dp">
     <LinearLayout
         android:layout_margin="5dp"
         android:background="@color/text_pos"
         android:orientation="horizontal"
         android:layout_width="match_parent"
         android:layout_height="wrap_content"
         android:layout_gravity="center_vertical">
         <LinearLayout
             android:layout_margin="10dp"
             android:layout_width="0dp"
             android:layout_height="wrap_content"
             android:layout_weight="9"
             android:orientation="vertical">
             <LinearLayout
                  android:orientation="horizontal"
                  android:layout_width="match_parent"
                  android:layout_height="wrap_content">
                  <TextView
android:id="@+id/tanggal_imunisasi"
                      android:text="Lia Amelia"
                     android:textSize="20dp"
                     android:textStyle="bold"
                     android:layout_width="0dp"
android:layout_height="wrap_content"
                      android:layout_weight="5"/>
             </LinearLayout>
             <LinearLayout
                  android:orientation="horizontal"
                  android:layout_width="match_parent"
                  android:layout_height="wrap_content">
                  <TextView
                      android:id="@+id/nama_imunisasi"
```
**2018"**

 **android:textSize="20dp"**  $android: \textbf{textStyle}="bold"$ **android:layout\_width="0dp"**

**android:text="Madiun, 10 Januari** 

**android:layout\_height="wrap\_content" android:layout\_weight="5"**/>

</**LinearLayout**>

</**LinearLayout**>

```
 </LinearLayout>
</androidx.cardview.widget.CardView>
```
## 10. Data\_pertumbuhan.xml

```
<?xml version="1.0" encoding="utf-8"?>
<androidx.cardview.widget.CardView
xmlns:android="http://schemas.android.com/apk/res/andr
oid"
     android:layout_width="match_parent"
     android:layout_height="wrap_content"
     xmlns:app="http://schemas.android.com/apk/res-
auto"
     android:layout_margin="8dp"
     app:cardElevation="4dp">
     <LinearLayout
         android:layout_margin="5dp"
         android:background="@color/text_pos"
         android:orientation="horizontal"
         android:layout_width="match_parent"
         android:layout_height="wrap_content"
         android:layout_gravity="center_vertical">
         <LinearLayout
             android:layout_margin="10dp"
             android:layout_width="0dp"
             android:layout_height="wrap_content"
             android:layout_weight="9"
             android:orientation="vertical">
             <LinearLayout
                 android:orientation="horizontal"
                 android:layout_width="match_parent"
                 android:layout_height="wrap_content">
                  <TextView
                     android:id="@+id/tanggal"
                     android:text="Lia Amelia"
                      android:textSize="20dp"
                     android:textStyle="bold"
                     android:layout_width="0dp"
android:layout_height="wrap_content"
                      android:layout_weight="5"/>
             </LinearLayout>
             <LinearLayout
                 android:orientation="horizontal"
                 android:layout_width="match_parent"
```
 **android:layout\_height="wrap\_content"**>

```
 <TextView
                      android:id="@+id/berat"
                     android:text="Madiun, 10 Januari 
2018"
                      android:textSize="20dp"
                     android:textStyle="bold"
                     android:layout_width="0dp"
android:layout_height="wrap_content"
                      android:layout_weight="5"/>
                  <TextView
                      android:text="KG"
                     android:textSize="20dp"
                     android:textStyle="bold"
                     android:layout_width="0dp"
android:layout_height="wrap_content"
                      android:layout_weight="1"/>
             </LinearLayout>
             <LinearLayout
                  android:orientation="horizontal"
                  android:layout_width="match_parent"
                  android:layout_height="wrap_content">
                  <TextView
                      android:id="@+id/tinggi"
                     android:text="Madiun, 10 Januari 
2018"
                      android:textSize="20dp"
                     android:textStyle="bold"
                     android:layout_width="0dp"
android:layout_height="wrap_content"
                      android:layout_weight="5"/>
                  <TextView
                      android:text="CM"
                     android:textSize="20dp"
                     android:textStyle="bold"
                     android:layout_width="0dp"
android:layout_height="wrap_content"
                      android:layout_weight="1"/>
             </LinearLayout>
         </LinearLayout>
     </LinearLayout>
</androidx.cardview.widget.CardView>
```
11. Form\_imunisasi.xml

```
<?xml version="1.0" encoding="utf-8"?>
   <androidx.coordinatorlayout.widget.CoordinatorLayout
   xmlns:android="http://schemas.android.com/apk/res/andr
   oid"
        android:layout_width="match_parent"
        android:layout_height="match_parent">
        <LinearLayout
            android:layout_margin="20dp"
            android:orientation="vertical"
            android:layout_width="match_parent"
            android:layout_height="wrap_content">
   <com.google.android.material.textfield.TextInputEditTe
   xt
                android:id="@+id/tanggal_imunisasi"
                android:hint="Tanggal Imunisasi"
                android:layout_width="match_parent"
                android:layout_height="wrap_content"/>
   <com.google.android.material.textfield.TextInputEditTe
   xt
                android:id="@+id/nama_imunisasi"
                android:hint="Nama Imunisasi"
                android:layout_width="match_parent"
                android:layout_height="wrap_content"/>
        </LinearLayout>
   </androidx.coordinatorlayout.widget.CoordinatorLayout>
12. Form_pertumbuhan.xml
   <?xml version="1.0" encoding="utf-8"?>
   <androidx.coordinatorlayout.widget.CoordinatorLayout
   xmlns:android="http://schemas.android.com/apk/res/andr
   oid"
        android:layout_width="match_parent"
        android:layout_height="match_parent">
        <LinearLayout
            android:layout_margin="20dp"
            android:orientation="vertical"
            android:layout_width="match_parent"
            android:layout_height="wrap_content">
   <com.google.android.material.textfield.TextInputEditTe
   xt
                android:id="@+id/tanggal"
                android:hint="Tanggal"
                android:layout_width="match_parent"
                android:layout_height="wrap_content"
                android:editable="false"/>
```

```
 <LinearLayout
             android:orientation="horizontal"
             android:layout_width="match_parent"
             android:layout_height="wrap_content">
<com.google.android.material.textfield.TextInputEditTe
xt
                  android:id="@+id/berat"
                  android:hint="Berat"
                  android:layout_width="0dp"
                  android:layout_weight="4"
                  android:layout_height="wrap_content"
                  android:focusable="false"
                  android:editable="false"/>
<com.google.android.material.textfield.TextInputEditTe
xt
                  android:hint="Berat"
                  android:layout_width="0dp"
                  android:layout_weight="1"
                  android:layout_height="wrap_content"
                  android:text="KG"
                  android:focusable="false"
                  android:editable="false"/>
         </LinearLayout>
         <LinearLayout
             android:orientation="horizontal"
             android:layout_width="match_parent"
             android:layout_height="wrap_content">
<com.google.android.material.textfield.TextInputEditTe
xt
                  android:id="@+id/tinggi"
                  android:hint="Tinggi"
                  android:layout_width="0dp"
                  android:layout_height="wrap_content"
                  android:layout_weight="4"
                  android:focusable="false"
                  android:editable="false"/>
<com.google.android.material.textfield.TextInputEditTe
xt
                  android:hint="Tinggi"
                  android:layout_width="0dp"
                  android:text="CM"
                  android:layout_height="wrap_content"
                  android:layout_weight="1"
                  android:focusable="false"
                  android:editable="false"/>
         </LinearLayout>
```
</**LinearLayout**>

</**androidx.coordinatorlayout.widget.CoordinatorLayout**>

## 13. Imunisasi\_kader.xml

```
<?xml version="1.0" encoding="utf-8"?>
   <androidx.coordinatorlayout.widget.CoordinatorLayout
  xmlns:android="http://schemas.android.com/apk/res/andr
   oid"
        android:layout_width="match_parent"
        android:layout_height="match_parent"
        android:scrollbarAlwaysDrawVerticalTrack="true">
   <com.google.android.material.floatingactionbutton.Floa
   tingActionButton
            android:id="@+id/tambah_imunisasi"
            android:layout_gravity="bottom|end"
            android:layout_margin="16dp"
            android:layout_width="wrap_content"
            android:layout_height="wrap_content"
            android:src="@drawable/plus"
            android:backgroundTint="@color/button"/>
        <androidx.recyclerview.widget.RecyclerView
            android:id="@+id/list_imunisasi"
            android:layout_below="@+id/appbar"
            android:layout_width="match_parent"
            android:layout_height="match_parent"/>
   </androidx.coordinatorlayout.widget.CoordinatorLayout>
14. Pertumbuhan ibu.xml
   <?xml version="1.0" encoding="utf-8"?>
   <androidx.coordinatorlayout.widget.CoordinatorLayout
  xmlns:android="http://schemas.android.com/apk/res/andr
   oid"
        android:layout_width="match_parent"
        android:layout_height="match_parent"
        android:scrollbarAlwaysDrawVerticalTrack="true">
        <androidx.recyclerview.widget.RecyclerView
            android:id="@+id/list_pertumbuhan"
            android:layout_below="@+id/appbar"
            android:layout_width="match_parent"
            android:layout_height="match_parent"/>
   </androidx.coordinatorlayout.widget.CoordinatorLayout>
```
15. Pertumbuhan\_kader.xml

```
<?xml version="1.0" encoding="utf-8"?>
<androidx.coordinatorlayout.widget.CoordinatorLayout
```
**xmlns:android="http://schemas.android.com/apk/res/andr**

```
oid"
        android:layout_width="match_parent"
        android:layout_height="match_parent"
        android:scrollbarAlwaysDrawVerticalTrack="true">
   <com.google.android.material.floatingactionbutton.Floa
   tingActionButton
            android:id="@+id/tambah_imunisasi"
            android:layout_gravity="bottom|end"
            android:layout_margin="16dp"
            android:layout_width="wrap_content"
            android:layout_height="wrap_content"
            android:src="@drawable/plus"
            android:backgroundTint="@color/button"/>
        <androidx.recyclerview.widget.RecyclerView
            android:id="@+id/list_pertumbuhan"
            android:layout_below="@+id/appbar"
            android:layout_width="match_parent"
            android:layout_height="match_parent"/>
   </androidx.coordinatorlayout.widget.CoordinatorLayout>
16. Imunisasi.java
   package com.example.e posyandu.data;
   public class imunisasi {
        public int id_imunisasi;
        public String id_anak;
        public String nama_imunisasi;
        public String tanggal_imunisasi;
        public imunisasi() {
    }
        public imunisasi(int id_imunisasi, String id_anak, 
   String nama imunisasi, String tanggal imunisasi) {
            this.id_imunisasi = id_imunisasi;
           this.id anak = id anak;
            this.nama_imunisasi = nama_imunisasi;
            this.tanggal_imunisasi = tanggal_imunisasi;
        }
        public int getId_imunisasi() {
            return id_imunisasi;
        }
```

```
 public void setId_imunisasi(int id_imunisasi) {
         this.id_imunisasi = id_imunisasi;
 }
```

```
 public String getId_anak() {
     return id_anak;
 }
```

```
 public void setId_anak(String id_anak) {
        this.id anak = id anak;
     }
     public String getNama_imunisasi() {
         return nama_imunisasi;
     }
     public void setNama_imunisasi(String 
nama_imunisasi) {
         this.nama_imunisasi = nama_imunisasi;
     }
     public String getTanggal_imunisasi() {
         return tanggal_imunisasi;
     }
     public void setTanggal_imunisasi(String 
tanggal_imunisasi) {
         this.tanggal_imunisasi = tanggal_imunisasi;
     }
}
```
# 17. Pertubuhan.java

```
package com.example.e_posyandu.data;
public class Pertumbuhan {
     public int id_pertumbuhan;
     public String id_anak;
    public String tanggal;
     public String berat;
     public String tinggi;
     public Pertumbuhan() {
     }
     public Pertumbuhan(int id_pertumbuhan, String 
id anak, String tanggal, String berat, String tinggi)
{
         this.id_pertumbuhan = id_pertumbuhan;
        this.id anak = id anak;
         this.tanggal = tanggal;
         this.berat = berat;
         this.tinggi = tinggi;
     }
    public int getId pertumbuhan() {
         return id_pertumbuhan;
     }
     public void setId_pertumbuhan(int id_pertumbuhan) 
{
         this.id_pertumbuhan = id_pertumbuhan;
     }
     public String getId_anak() {
```

```
 return id_anak;
 }
 public void setId_anak(String id_anak) {
    this.id anak = id anak;
 }
 public String getTanggal() {
     return tanggal;
 }
 public void setTanggal(String tanggal) {
     this.tanggal = tanggal;
 }
 public String getBerat() {
     return berat;
 }
 public void setBerat(String berat) {
     this.berat = berat;
 }
 public String getTinggi() {
     return tinggi;
 }
 public void setTinggi(String tinggi) {
     this.tinggi = tinggi;
 }
```
# 18. Detail\_anak\_kader.java

}

**package** com.example.e\_posyandu;

**import** androidx.appcompat.app.AppCompatActivity; **import** androidx.fragment.app.Fragment;

**import** android.content.Intent; **import** android.os.Bundle; **import** android.view.View; **import** android.widget.Button; **import** android.widget.TextView;

#### **import**

com.example.e\_posyandu.Fragment.imunisasi\_kader; **import**  com.example.e posyandu.Fragment.pertumbuhan kader; **import** com.google.firebase.database.DatabaseReference; import com.google.firebase.database.FirebaseDatabase;

**public class** detail\_anak\_kader **extends**  AppCompatActivity { TextView **nama\_anak**, **ttl**, **nama\_ibu**; Button **imunisasi**, **pertumbuhan**;

```
 @Override
     protected void onCreate(Bundle savedInstanceState) 
{
         super.onCreate(savedInstanceState);
setContentView(R.layout.activity detail anak kader);
         nama_anak = 
(TextView)findViewById(R.id.nama_anak);
         ttl = (TextView)findViewById(R.id.ttl);
         nama_ibu = 
(TextView)findViewById(R.id.nama_ibu);
        Intent detail a = getInternet();
        final Bundle data = detail a.getExtras();
nama_anak.setText(data.getString("Nama_Anak"));
         ttl.setText(data.getString("Tempat_Lahir")+", 
"+data.getString("Tanggal_Lahir"));
         nama_ibu.setText(data.getString("Nama_Ibu"));
         imunisasi = 
(Button)findViewById(R.id.imunisasi);
         imunisasi.setOnClickListener(new 
View.OnClickListener() {
             @Override
             public void onClick(View v) {
                 Bundle args = new Bundle();
                 args.putString("id_anak", 
data.getString("Id_Anak"));
                 imunisasi_kader im_kader = new 
imunisasi_kader();
                im kader.setArguments(args);
                 getSupportFragmentManager()
                          .beginTransaction()
                         .replace(R.id.page_container, 
im_kader)
                          .commit();
 }
         });
         pertumbuhan = 
(Button)findViewById(R.id.pertumbuhan);
         pertumbuhan.setOnClickListener(new 
View.OnClickListener() {
             @Override
             public void onClick(View v) {
                 Bundle args = new Bundle();
                 args.putString("id_anak", 
data.getString("Id_Anak"));
                 pertumbuhan_kader pt_kader = new 
pertumbuhan_kader();
                pt_kader.setArguments(args);
                 getSupportFragmentManager()
                          .beginTransaction()
                         .replace(R.id.page_container, 
pt_kader)
                          .commit();
 }
```

```
 });
        }
        private boolean getFragmentPage(Fragment 
   fragment){
           if (fraqment != null getSupportFragmentManager()
                        .beginTransaction()
                       .replace(R.id.page_container, 
   fragment)
                         .commit();
                return true;
    }
            return false;
        }
   }
19. Home_ibu.java
  package com.example.e_posyandu;
   import androidx.annotation.NonNull;
   import androidx.appcompat.app.AlertDialog;
   import androidx.appcompat.app.AppCompatActivity;
  import 
   androidx.recyclerview.widget.LinearLayoutManager;
   import androidx.recyclerview.widget.RecyclerView;
   import android.app.DatePickerDialog;
   import android.content.DialogInterface;
   import android.content.Intent;
  import android.os.Bundle;
   import android.view.LayoutInflater;
   import android.view.MenuItem;
   import android.view.View;
   import android.widget.DatePicker;
   import android.widget.EditText;
   import android.widget.ImageButton;
   import 
  com.example.e_posyandu.Holder.RecyclerItemClickListene
  r;
   import com.example.e posyandu.Holder.holderAnak;
   import com.example.e_posyandu.data.Anak;
   import 
   com.google.android.material.floatingactionbutton.Float
   ingActionButton;
   import com.google.firebase.database.DataSnapshot;
   import com.google.firebase.database.DatabaseError;
   import com.google.firebase.database.DatabaseReference;
   import com.google.firebase.database.FirebaseDatabase;
   import 
   com.google.firebase.database.ValueEventListener;
   import java.text.SimpleDateFormat;
   import java.util.ArrayList;
   import java.util.Calendar;
   import java.util.List;
```

```
import java.util.Locale;
public class home_ibu extends AppCompatActivity {
     ImageButton profil;
     FloatingActionButton tambah_anak;
    private DatePickerDialog dateSetListener;
    private List<Anak> list_anak;
    LinearLayoutManager layoutManager;
    LayoutInflater inflater;
    View dialogView;
     AlertDialog.Builder dialog;
    FirebaseDatabase database;
     DatabaseReference db_anak;
     EditText nama_anak, tempat_lahir, tanggal_lahir;
     saveSession saveSession2;
    int maxid = 0; RecyclerView d_list_anak;
     holderAnak adapter;
     @Override
     protected void onCreate(Bundle savedInstanceState) 
{
         super.onCreate(savedInstanceState);
        setContentView(R.layout.activity home ibu);
         saveSession2 = new saveSession(this);
         d_list_anak = 
(RecyclerView)findViewById(R.id.list_anak);
        list anak = new ArrayList <> ();
         database = FirebaseDatabase.getInstance();
         db_anak = database.getReference("Anak");
         final String nama_ibu = 
saveSession2.getNama();
         db_anak.addValueEventListener(new 
ValueEventListener() {
             @Override
             public void onDataChange(@NonNull 
DataSnapshot snapshot) {
                 list_anak.clear();
                 for (DataSnapshot data_anak : 
snapshot.getChildren()){
                    Anak anak = new Anak();
                    anak = 
data_anak.getValue(Anak.class);
anak.setNama_ibu(data_anak.getValue(Anak.class).getNam
a ibu();
\mathbf{i} \mathbf{f} if \mathbf{j} \mathbf{k}(anak.getNama_ibu().equals(nama_ibu)){
                         list_anak.add(anak);
 }
 }
                 if(snapshot.exists()){
                    maxid = (int)snapshot.getChildrenCount();
 }
```

```
 layoutManager = new 
LinearLayoutManager(home_ibu.this);
                 adapter = new holderAnak(list_anak);
                 d_list_anak.addOnItemTouchListener(new 
RecyclerItemClickListener(home_ibu.this, d_list_anak, 
new RecyclerItemClickListener.OnItemClickListener() {
                     @Override
                    public void onItemClick(View view, 
int position) {
                         Anak anak = 
list_anak.get(position);
                         Intent intent = new 
Intent(home_ibu.this, detail_anak.class);
                         intent.putExtra("Id_Anak", 
String.valueOf(anak.getId anak()));
                         intent.putExtra("Nama_Anak", 
anak.getNama_anak());
intent.putExtra("Tempat_Lahir", 
anak.getTempat lahir());
intent.putExtra("Tanggal_Lahir", 
anak.getTanggal lahir());
                         intent.putExtra("Nama_Ibu", 
anak.getNama_ibu());
                         startActivity(intent);
 }
                     @Override
                    public void onLongClick(View view, 
int position) {
 }
                 }));
                 adapter.notifyDataSetChanged();
                 d_list_anak.setHasFixedSize(true);
d_list_anak.setLayoutManager(layoutManager);
                 d_list_anak.setAdapter(adapter);
 }
             @Override
             public void onCancelled(@NonNull 
DatabaseError error) {
  }
         });
         tambah_anak = 
(FloatingActionButton)findViewById(R.id.tambah_anak);
         tambah_anak.setOnClickListener(new 
View.OnClickListener() {
             @Override
             public void onClick(View v) {
                dialog form();
 }
         });
```

```
 profil = (ImageButton)findViewById(R.id.prof);
         profil.setOnClickListener(new 
View.OnClickListener() {
             @Override
             public void onClick(View v) {
                 startActivity(new 
Intent(home_ibu.this, profil_ibu.class));
 }
         });
     }
     public void dialog_form(){
         final SimpleDateFormat dateFormatter = new 
SimpleDateFormat("dd MMMM yyyy", Locale.US);
         database = FirebaseDatabase.getInstance();
         db_anak = database.getReference("Anak");
         dialog = new AlertDialog.Builder(this);
         inflater = getLayoutInflater();
         dialogView = 
inflater.inflate(R.layout.form_anak, null);
         dialog.setView(dialogView);
         dialog.setCancelable(true);
         dialog.setTitle("Input Anak");
         nama_anak = 
(EditText)dialogView.findViewById(R.id.nama_anak);
         tempat_lahir = 
(EditText)dialogView.findViewById(R.id.tempat_lahir);
         tanggal_lahir = 
(EditText)dialogView.findViewById(R.id.tanggal_lahir);
         tanggal_lahir.setOnClickListener(new 
View.OnClickListener() {
             @Override
             public void onClick(View v) {
                 Calendar cal = Calendar.getInstance();
                 dateSetListener = new 
DatePickerDialog(home_ibu.this, new 
DatePickerDialog.OnDateSetListener() {
                     @Override
                    public void onDateSet(DatePicker 
view, int year, int month, int dayOfMonth) {
                         Calendar newDate = 
Calendar.getInstance();
                         newDate.set(year, month, 
dayOfMonth);
tanggal_lahir.setText(dateFormatter.format(newDate.get
Time()));
 }
                 },cal.get(Calendar.YEAR), 
cal.get(Calendar.MONTH), 
cal.get(Calendar.DAY OF MONTH));
                 dateSetListener.show();
 }
         });
         dialog.setNegativeButton("Simpan", new
```

```
DialogInterface.OnClickListener() {
             @Override
             public void onClick(DialogInterface 
dialog, int which) {
                 String nama_ibu = 
saveSession2.getNama();
                 Anak anak =new Anak(maxid+1, 
nama_anak.getText().toString(), 
tempat_lahir.getText().toString(), 
tanggal_lahir.getText().toString(),nama_ibu);
db_anak.child(String.valueOf(maxid+1)).setValue(anak);
                 dialog.dismiss();
 }
         });
         dialog.setPositiveButton("Batal", new 
DialogInterface.OnClickListener() {
             @Override
             public void onClick(DialogInterface 
dialog, int which) {
                 dialog.dismiss();
 }
         });
         dialog.show();
     }
     public boolean onContextItemSelected(MenuItem 
item) {
         if (item.getTitle().equals("Edit")){
            updateData(item.getOrder());
 }
         else if(item.getTitle().equals("Hapus")){
             hapusData(item.getOrder());
         }
         return super.onContextItemSelected(item);
     }
     public void updateData(int order){
         final SimpleDateFormat dateFormatter = new 
SimpleDateFormat("dd MMMM yyyy", Locale.US);
         database = FirebaseDatabase.getInstance();
         db_anak = database.getReference("Anak");
         dialog = new AlertDialog.Builder(this);
        \inf later = getLayoutInflater();
         dialogView = 
inflater.inflate(R.layout.form_anak, null);
         dialog.setView(dialogView);
         dialog.setCancelable(true);
         dialog.setTitle("Edit Anak");
         nama_anak = 
(EditText)dialogView.findViewById(R.id.nama_anak);
         tempat_lahir = 
(EditText)dialogView.findViewById(R.id.tempat_lahir);
         tanggal_lahir = 
(EditText)dialogView.findViewById(R.id.tanggal_lahir);
        Anak anak = list anak.get(order);
```

```
final int id = anak.getId anak();
        String nm anak = anak.getNama anak();
        String te<sup>lahir</sup> = anak.getTempat lahir();
        String tgl lahir = anak.getTanggal lahir();
        final String ibu = anak.getNama ibu();
         nama_anak.setText(nm_anak);
        tempat lahir.setText(te lahir);
         tanggal_lahir.setText(tgl_lahir);
         tanggal_lahir.setOnClickListener(new 
View.OnClickListener() {
             @Override
             public void onClick(View v) {
                 Calendar cal = Calendar.getInstance();
                 dateSetListener = new 
DatePickerDialog(home_ibu.this, new 
DatePickerDialog.OnDateSetListener() {
                     @Override
                    public void onDateSet(DatePicker 
view, int year, int month, int dayOfMonth) {
                          Calendar newDate = 
Calendar.getInstance();
                         newDate.set(year, month, 
dayOfMonth);
tanggal_lahir.setText(dateFormatter.format(newDate.get
Time())\overline{)};
 }
                 },cal.get(Calendar.YEAR), 
cal.get(Calendar.MONTH), 
cal.get(Calendar.DAY OF MONTH));
                 dateSetListener.show();
 }
         });
         dialog.setNegativeButton("Simpan", new 
DialogInterface.OnClickListener() {
             @Override
             public void onClick(DialogInterface 
dialog, int which) {
                 Anak anak =new Anak(id, 
nama_anak.getText().toString(), 
tempat_lahir.getText().toString(), 
tanggal_lahir.getText().toString(),ibu);
db_anak.child(String.valueOf(id)).setValue(anak);
                 dialog.dismiss();
 }
         });
         dialog.setPositiveButton("Batal", new 
DialogInterface.OnClickListener() {
             @Override
             public void onClick(DialogInterface 
dialog, int which) {
```

```
 dialog.dismiss();
 }
         });
        dialog.show();
     }
    public void hapusData(final int position){
         new 
android.app.AlertDialog.Builder(home_ibu.this)
                 .setTitle("Delete Data")
                 .setMessage("Apakah Anda Ingin 
Menghapus Data Ini?")
                 .setPositiveButton("Ya", new 
DialogInterface.OnClickListener() {
                     @Override
                   public void 
onClick(DialogInterface dialog, int which) {
                        Anak mhs =list_anak.get(position);
                        int id = mhs.getId anak();
                       String ktp = 
mhs.getNama_ibu();
db_anak.child(String.valueOf(id)).removeValue();
                         //refreshData();
 }
 })
                 .setNegativeButton("Tidak",null)
                .show();
     }
}
```
20. Home\_kader.java

**package** com.example.e\_posyandu;

```
import androidx.annotation.NonNull;
import androidx.appcompat.app.AppCompatActivity;
import 
androidx.recyclerview.widget.LinearLayoutManager;
```

```
import androidx.recyclerview.widget.RecyclerView;
```

```
import android.content.Intent;
import android.os.Bundle;
import android.view.View;
import android.widget.ImageButton;
```
## **import**

com.example.e\_posyandu.Holder.RecyclerItemClickListene r; import com.example.e posyandu.Holder.holderAnak; **import** com.example.e\_posyandu.data.Anak; **import** com.google.firebase.database.DataSnapshot; **import** com.google.firebase.database.DatabaseError; **import** com.google.firebase.database.DatabaseReference; import com.google.firebase.database.FirebaseDatabase;

```
import 
com.google.firebase.database.ValueEventListener;
import java.util.ArrayList;
import java.util.List;
public class home_kader extends AppCompatActivity {
     ImageButton profil;
     private List<Anak> list_anak;
     LinearLayoutManager layoutManager;
     RecyclerView d_list_anak;
     holderAnak adapter;
     FirebaseDatabase database;
     DatabaseReference db_anak;
     @Override
     protected void onCreate(Bundle savedInstanceState) 
{
         super.onCreate(savedInstanceState);
        setContentView(R.layout.activity home kader);
         d_list_anak = 
(RecyclerView)findViewById(R.id.list_anak);
        list anak = new ArrayList<>();
         database = FirebaseDatabase.getInstance();
         db_anak = database.getReference("Anak");
         db_anak.addValueEventListener(new 
ValueEventListener() {
             @Override
             public void onDataChange(@NonNull 
DataSnapshot snapshot) {
                 list_anak.clear();
                 for (DataSnapshot data_anak : 
snapshot.getChildren()){
                    Anak anak = new Anak();
                    anak = 
data_anak.getValue(Anak.class);
                     list_anak.add(anak);
 }
                 layoutManager = new 
LinearLayoutManager(home_kader.this);
                 adapter = new holderAnak(list_anak);
                 d_list_anak.addOnItemTouchListener(new 
RecyclerItemClickListener(home_kader.this, 
d_list_anak, new 
RecyclerItemClickListener.OnItemClickListener() {
                      @Override
                    public void onItemClick(View view, 
int position) {
                         Anak anak = 
list_anak.get(position);
                          Intent intent = new 
Intent(home_kader.this, detail_anak_kader.class);
                          intent.putExtra("Id_Anak", 
String.valueOf(anak.getId anak()));
                          intent.putExtra("Nama_Anak",
```

```
anak.getNama_anak());
intent.putExtra("Tempat_Lahir", 
anak.getTempat lahir());
intent.putExtra("Tanggal_Lahir", 
anak.getTanggal lahir());
                        intent.putExtra("Nama_Ibu", 
anak.getNama_ibu());
                        startActivity(intent);
 }
                    @Override
                   public void onLongClick(View view, 
int position) {
 }
                }));
                adapter.notifyDataSetChanged();
                d_list_anak.setHasFixedSize(true);
d_list_anak.setLayoutManager(layoutManager);
                d_list_anak.setAdapter(adapter);
 }
            @Override
            public void onCancelled(@NonNull 
DatabaseError error) {
 }
        });
        profil = (ImageButton)findViewById(R.id.prof);
        profil.setOnClickListener(new 
View.OnClickListener() {
            @Override
            public void onClick(View v) {
                startActivity(new 
Intent(home_kader.this, profil_admin.class));
 }
        });
     }
}
```
21. Login\_ibu.java

**package** com.example.e\_posyandu; **import** androidx.annotation.NonNull; **import** androidx.appcompat.app.AppCompatActivity; **import** android.content.Intent; **import** android.os.Bundle; **import** android.view.View; **import** android.widget.Button; **import** android.widget.EditText;

**import** android.widget.Toast;

import com.example.e posyandu.data.Ibu; import com.google.firebase.database.DataSnapshot; **import** com.google.firebase.database.DatabaseError; **import** com.google.firebase.database.DatabaseReference; import com.google.firebase.database.FirebaseDatabase; **import**  com.google.firebase.database.ValueEventListener; **public class** login\_ibu **extends** AppCompatActivity { EditText **edt\_username**, **edt\_password**; Button **btn\_login**, **btn\_register**; saveSession **Session**; FirebaseDatabase **database**; DatabaseReference **User\_Ibu**; @Override **protected void** onCreate(Bundle savedInstanceState) { **super**.onCreate(savedInstanceState); setContentView(R.layout.activity login ibu); **Session** = **new** saveSession(**this**); **database** = FirebaseDatabase.getInstance(); **User\_Ibu** = **database**.getReference(**"User\_Ibu"**); **edt\_username** = (EditText)findViewById(R.id.*username*); **edt\_password** = (EditText)findViewById(R.id.*password*); **btn\_login =** (Button)findViewById(R.id.*login*); **btn\_login**.setOnClickListener(**new**  View.OnClickListener() { @Override **public void** onClick(View v) { **User\_Ibu**.addValueEventListener(**new**  ValueEventListener() { @Override **public void** onDataChange(@NonNull DataSnapshot snapshot) {  $\mathbf{i} \cdot \mathbf{f}$  **if**  $\mathbf{j} \cdot \mathbf{k}$  if  $\mathbf{k} \cdot \mathbf{k}$ (snapshot.child(**edt\_username**.getText().toString()).exi sts()){ Ibu ibu = snapshot.child(**edt username**.getText().toString()).getV alue(Ibu.**class**); ibu.setUsername(**edt\_username**.getText().toString());  $\mathbf{i} \mathbf{f}$  and  $\mathbf{i} \mathbf{f}$  and  $\mathbf{i} \mathbf{f}$  and  $\mathbf{i} \mathbf{f}$ (ibu.getPassword().equals(**edt\_password**.getText().toStr  $ing()$ ) ${}$ **Session**.saveSPString(saveSession.*level*, **"Ibu"**);

**Session**.saveSPBoolean(saveSession.*SP\_Sudah\_Login*,

```
true);
Session.saveSPString(saveSession.nama, ibu.getNama());
Session.saveSPString(saveSession.username, 
ibu.getUsername());
                               startActivity(new 
Intent(login_ibu.this, 
home_ibu.class).addFlags(Intent.FLAG_ACTIVITY_CLEAR_TO
P | Intent.FLAG_ACTIVITY_CLEAR_TASK | 
Intent. FLAG_ACTIVITY_NEW_TASK));
                               finish();
                           }else{
Toast.makeText(login_ibu.this, "Password dan Username 
Tidak Sama", Toast.LENGTH_SHORT).show();
 }
                       }else {
Toast.makeText(login_ibu.this, "Username Belom 
Terdaftar", Toast.LENGTH_SHORT).show();
 }
 }
                   @Override
                  public void onCancelled(@NonNull 
DatabaseError error) {
 }
                });
 }
        });
        btn_register = 
(Button)findViewById(R.id.register);
        btn_register.setOnClickListener(new 
View.OnClickListener() {
            @Override
            public void onClick(View v) {
                startActivity(new 
Intent(login_ibu.this, Register.class));
 }
        });
    }
}
```
22. MainActivity.java

**package** com.example.e\_posyandu; **import** androidx.appcompat.app.AppCompatActivity; **import** android.content.Intent; **import** android.os.Bundle; **import** android.view.View; **import** android.widget.Button;

**public class** MainActivity **extends** AppCompatActivity {

```
 saveSession sharedPreferences;
     Button btn_kader, btn_ibu;
     @Override
     protected void onCreate(Bundle savedInstanceState) 
{
        super.onCreate(savedInstanceState);
        setContentView(R.layout.activity main);
         sharedPreferences = new saveSession(this);
         if(sharedPreferences.getSPSudahLogin() && 
sharedPreferences.getLevel().equals("Kader")){
             startActivity(new
Intent(MainActivity.this, 
home_kader.class).addFlags(Intent.FLAG_ACTIVITY_CLEAR_
TOP | Intent.FLAG_ACTIVITY_CLEAR_TASK | 
Intent. FLAG_ACTIVITY_NEW_TASK));
            finish();
 }
         if(sharedPreferences.getSPSudahLogin() && 
sharedPreferences.getLevel().equals("Ibu")){
             startActivity(new 
Intent(MainActivity.this, 
home_ibu.class).addFlags(Intent.FLAG_ACTIVITY_CLEAR_TO
P | Intent.FLAG_ACTIVITY_CLEAR_TASK | 
Intent.FLAG_ACTIVITY_NEW_TASK));
            finish();
         }
        btn kader = (Button)findViewById(R.id.kader);
         btn_kader.setOnClickListener(new 
View.OnClickListener() {
             @Override
             public void onClick(View v) {
                 startActivity(new 
Intent(MainActivity.this, login_kader.class));
 }
         });
         btn_ibu = (Button)findViewById(R.id.ibu);
         btn_ibu.setOnClickListener(new 
View.OnClickListener() {
             @Override
             public void onClick(View v) {
                 startActivity(new 
Intent(MainActivity.this, login_ibu.class));
 }
         });
     }
}
```